#### The Art of Decor & Fine-Art

#### Reproduction

Scott Erickson – DTG

Gary Barker – DTG

Lindsay Frase - DTG

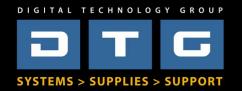

#### What about you?

- What do you do?
- Do you print now?
- What's your experience level?

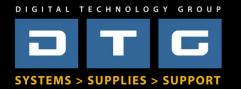

#### **Basic Seminar Outline**

- Background of the Giclée & Reproduction Process
- Business side of Printing, Opportunities, ROI
- Basic Workflow Demo
- Color Management Overview
- Digital Capture Overview
- File Prep Overview
- Printing Overview
- Finishing Overview
- Dye Sublimation Overview (time permitting)

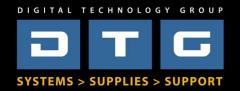

#### **Background of Giclee**

- Very early 90's
- First Giclee Printers were Iris Printers
  - Very Expensive \$100,000 plus, slow, great quality
- "Digitized" original art with film/scanners
  - Professional photographers shot 4x5 or 8x10 film, then used drum scanners to digitize.
- Process was long, difficult, and expensive

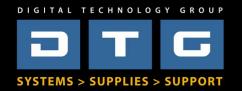

#### Business of Giclee

- What are the components of the process?
- What do I need to invest in?
  - Minimum requirements
  - Ideal, best solution
- What services can I offer?
- What products can I offer?

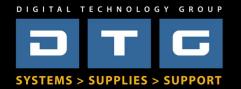

## Core components of Art Reproduction

- Input
  - Camera, Scanner, Customer File
- File-Prep
  - Mac or PC, Photoshop, Calibrated Monitor
- Output
  - Printer Canon, Epson, HP, etc.
- Finishing
  - Laminator, HVLP Spray Booth, Roll-on

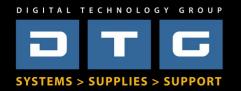

# What do I need – Bare Minimum?

- An appropriate printer
- A computer with Adobe Photoshop
- Basic Printing and Color Knowledge

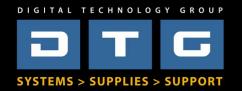

#### What do I need - End to End

#### Solution?

- Digital Capture System (camera), Scanner or both
- Mac or PC with Adobe Photoshop & ICC Profiles
- Calibrated Monitor
- Viewing Booth or Station
- Appropriate Printer
- RIP Software
- Trimmer/Cutter/Stretcher
- Liquid Laminator

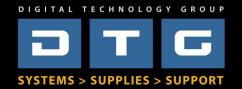

#### **Business Side of Printing**

What services can you offer?

- Digital Capture
- Scanning
- Retouching
- Printing
- Embellishment
- Finishing

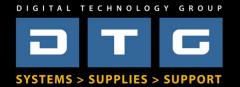

## Business Side of Printing "How to Print Money!!!"

- Canvas, Fine Art Media
- Wall Murals and Graphics
- Floor Graphics
- Films
- Metallic Media
- Textiles

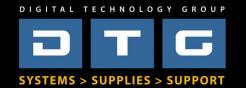

#### Input Options

- Flatbed Scanner
- WideFormat Scanner
- Digital Cameras more later
- Let's not forget, Cell Phones?

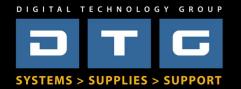

#### **Cutting Edge Technology**

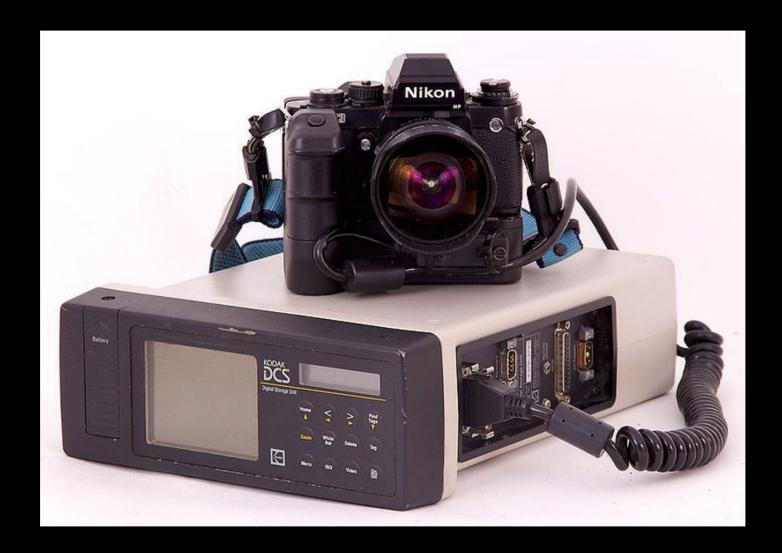

## Digital Camera-Capture Components

- Good Digital Camera & Lens
- Good Tripod or Camera Stand
- Studio Lights w/reflectors
- Light Meter optional
- ColorChecker Passport
- Polarizing Gels
- Polarizing Filter for Camera

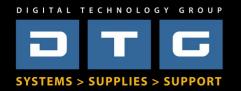

#### Digital Cameras

### Which type do I really need or should I buy?

- Consider your customer Mainstream or Critical Quality?
- What type of capture...archive, small prints?
- Who is your competition in the area?
- What size are your originals, prints?
- What's your budget?

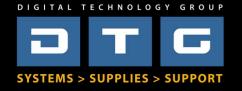

#### What kind of Printer?

- Aqueous
- Solvent
- Latex
- UV

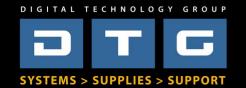

### Giclee Printers Choosing? Consider this...

- Quality Who's my customer?
- Size How large will I want to print?
- Cost of Hardware How much do I want to invest?
- Cost of Ink and Media Large volumes?
- Production How fast do I need to output?
- Flexibility What kind of media to print on?

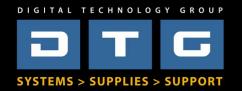

#### RIPs to RIP, or not to RIP?

- What is a RIP?
- Do I have to have one?
- Why would I want one?
- How much do they cost?

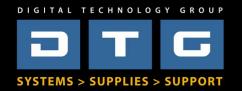

### RIPs Which one?

- Colorbyte (ImagePrint)
- Colorburst
- Onyx
- EFI
- Mirage
- Many, Many, More....

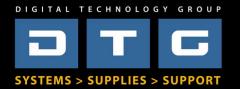

#### Reproduction Workflow

"Lollipop Color" vs

"Accurate Color"?

Who's the customer?

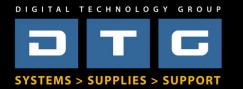

#### Reproduction Workflow

Demo "Lollipop" Workf bw

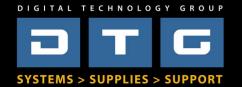

## Accurate Reproduction Workflow

But first, lets talk color management fundamentals

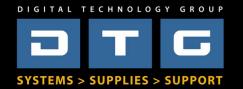

#### Color Management

- ICC Compliance & Color Management is the most important part of the reproduction process. WHY?
  - Saves Time
  - Saves Money
  - Produces Best/Most Accurate Results
  - Allows Repeatability/Consistency

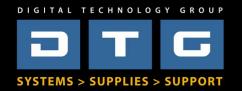

## Color Management Key Terms, Components, & Definitions

- Color Models RGB, CMYK, LAB, etc.
- Color Spaces sRGB, AdobeRGB, SWOP, etc.
- Color Engines Adobe ACE, Apple, RIPs, etc.
- Color Profiles (ICC Profiles) Infinite number!
- Color Profiling Systems Hardware & Software

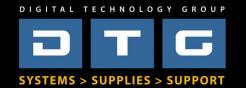

## Color Management Why do we need ICC Prof les?

- Cameras & Scanners See color uniquely & differently
- Monitors Display color uniquely & differently
- Printers (combined with ink & paper) –
   Print (reflect) color uniquely & differently
- Toasters toast differently...huh?

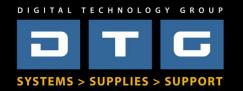

#### Color Management

--is like making toast!

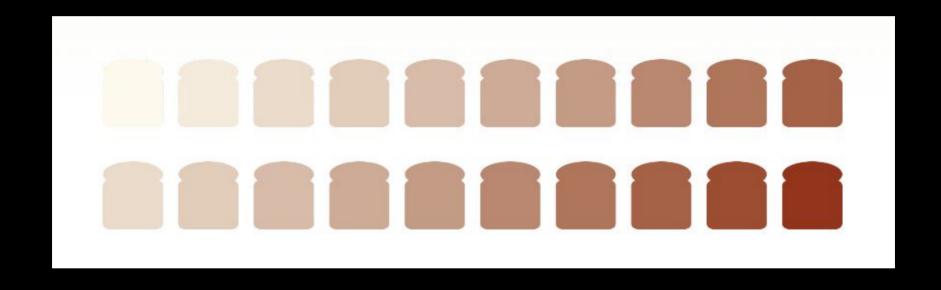

#### Color Management

is like making toast!

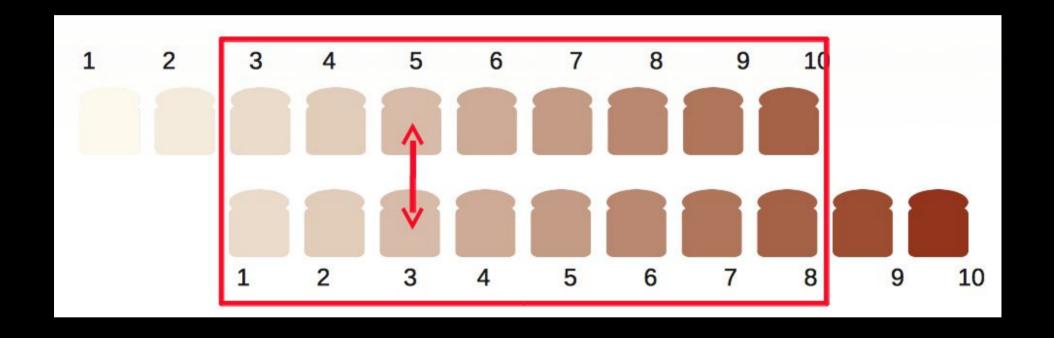

### Color Management Types of ICC Prof les

- Input Profiles: Scanner & Camera
- Working Space Profiles: sRGB, AdobeRGB 1998, ProPhoto RGB
- Output Profiles: Printer–Ink—Paper Combinations
- Monitor Profiles: CRT & LCD (LED)

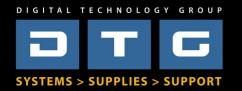

## Color Management Types of ICC Prof les

### Let's Look at some different ICC Profiles!

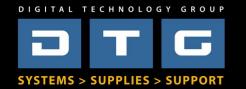

### Color Management How does it work?

- For Color Management to work, 2 things must be known: source and destination
- Once these 2 things are known, a translation takes place by the color engine.
  - Camera to Working Space
  - Working to Monitor Space
  - Working to Printer Space

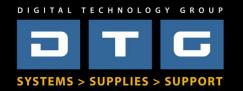

# Color Management Should I buy a Profling System?

- Monitor Calibrators Yes
- Scanner Profilers Maybe
- Digital Camera Profilers Maybe
- Printer/Media Profilers Maybe

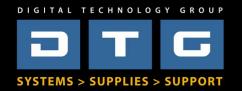

# Color Management Should I buy a Profling System?

- Monitor Calibrators Yes
- Scanner Profilers Maybe
- Digital Camera Profilers Maybe
- Printer/Media Profilers Maybe

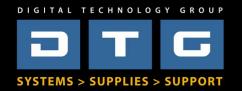

### **Color Management** *Monitor Calibration Choices*

- Bad Laptop, TV, or cheap monitor
- Good iMac (or store bought PC monitor) with 3<sup>rd</sup> party calibrator
- Very Good Very good LCD Monitor with 3<sup>rd</sup> party calibrator
- Best Professional Graphics Monitors

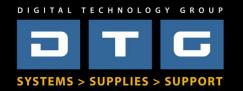

#### Color Management

#### **Demo Monitor Calibration**

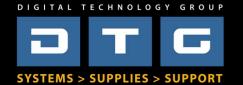

### **Color Management** *Monitor Calibrator Options*

- Pantone Huey
- X-Rite ColorMunki Display
- X-Rite i1 Display Pro 2
- Datacolor Spyder

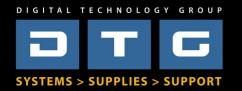

### Color Management Monitor Calibrator Essentials

- Choose High Quality Monitor
- Choose Correct Color Temperature
- Choose Correct Luminance/Brightness
- Choose Appropriate Gamma
- Calibrate Regularly and be Consistent!

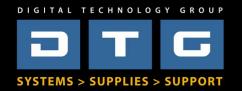

# Capture to Finish Step by Step Overview

- Capture with Digtal Camera or Scanner
  - Apply white/gray balance, apply camera profile, input sharpen raw data.
- Open in Photoshop
  - Immediately soft proof, then "save as" for applicable media type
- Size for Output
  - If you need to enlarge, use step interpolation in Photoshop Resample
- Color Correct
  - Follow correct color correction procedure/order using adjustment layers
- Output Sharpen
  - Use Unsharp Mask or Smart Sharpen to sharpen for output size
- Print
  - Use RIP or Photoshop print and apply output/media profile

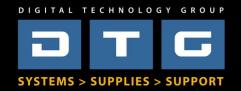

# Digital Capture Setup / Options

**Questions?** 

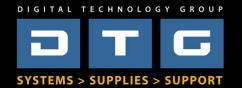

# Color Management Before we start working on file -Setting up Applications

Adobe Photoshop CS5,CS6, or CC

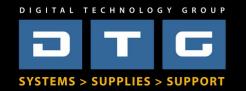

## Reproduction Workflow

"Accurate" Workfbw

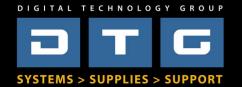

## File Prep, step 1

#### Open file in Photoshop - Soft Proof

- Soft Proofing is using Photoshop, a calibrated monitor, and an ICC profile for your printer/media to "preview" how the color will look on your final print.
- Not perfect, but helps tremendously.

#### Let's see how!

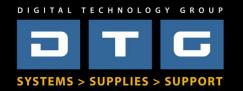

# File Prep, step 2 – Size for Output First what is DPI, PPI, LPI?

- DPI is used in desktop printing.
- PPI is the data in actual files from cameras or scanners.
- LPI is used in commercial printing presses.
  - These Resolution Descriptions are "related" to each other but are NOT equal!!!

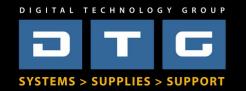

# File Prep, step 2 – Size for Output Background - Resolution for Printing

#### Epson

- Best for fine art 240PPI at Size (vectors 360ppi)
- Acceptable 180PPI at Size
- Anything over 240 is overkill (except for text, fonts, vectors), anything under 180 will sacrifice quality

#### Canon

- Best 300PPI at Size
- Acceptable 200PPI at Size
- Anything over 300 is overkill, anything under 200 will sacrifice quality

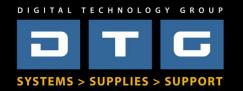

# File Prep, step 2 – Size for Output How to Resize

- Use Photoshop's Image Size Menu
- "Interpolate" by checking Resample Box
- Quick method Type in desired output size and resolution
- Better method Step Interpolate

#### Let's see how!

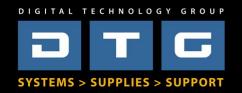

# File Prep, step 3 – Color Correct

Background - Color Fundamentals

Red - Cyan

Green - Magenta

Blue - Yellow

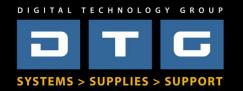

# File Prep, step 3 – Color Correct in this order!

- End Points White Point, Black Point
- Density Brightness, Contrast, Tonality
- Color Cast Neutrality or Color Cast
- Color Families Specify Primary Corrections (All Reds, All Yellows, etc.)
- Color Specifics Specific Color Corrections (Light Reds, Dark Reds, Etc.)

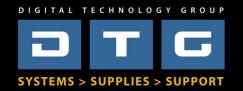

#### File Prep, step 3 – Color Correct

# Color Correction – Use these Tools & Use Adjustment Layers in Photoshop!

- End Points Levels or Curves
- Density Curves
- Color Cast Curves
- Color Families Selective Color, Hue-Saturation
- Color Specifics Replace Color

Let's see how!

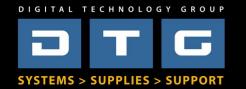

# File Prep, step 4 Sharpening Images

- Input Sharpening Raw Data
- Output Sharpening in Photoshop

Let's see how!

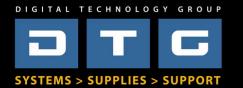

# File Prep, step 5 Saving Files - File Types

- RAW or DNG
- JPEG
- TIFF
- PSD
- PostScript EPS PDF

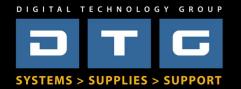

# File Prep, step 5 Saving Files – embed ICC prof les

 Always embed your working space ICC profiles when you save you working files.

Why? Let's See

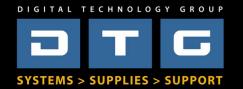

## Customer f les

Murphy's Law is highly prevalent here...

"...whatever can go wrong, will go wrong"

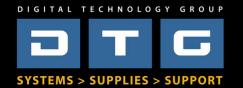

## Customer f les

#### Pitfalls -

- Dark files (lollipop or accurate)?
- Low Resolution
- No embedded source profile

How do we address these?

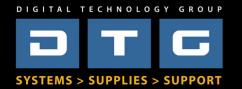

## **Print Finishing**

Gary Barker

## Print Finishing – Why?

- Protection (cleaning, scratching, etc.)
- Enhancement (finish look and feel)
- Presentation (mounting, framing)
- Profitability

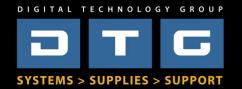

## Finishing Options

- Over Laminating Films
- Aqueous Based Liquid Coatings
- Embellishments and Enhancements
- Stretch or Stretch and Frame
- Mounting

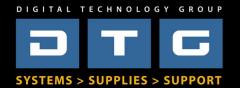

#### Pressure Sensitive Laminating Films

- Typically a vinyl film with a permanent adhesive on the back wound on a silicone release liner.
- Adhesive is pressure sensitive (cold) applied via a cold roller laminator.
- Application equipment is low cost, and available in a number of sizes.
- Available in many finishes (gloss, matte luster etc.).
- Can be used indoor or outdoor, depending on type.

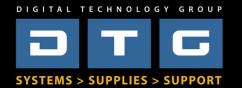

#### Pressure Sensitive Mounting Adhesives

- -Typically a double-sided adhesive (Similar a wide roll of double sided tape), wound on a silicone release liner.
- -Used to apply a printed graphic to a variety of rigid substrates.
- -Usually a pressure sensitive (cold) adhesive.
- -Can be applied with a cold roll laminator.
- -Applications include mounting to Foam Core, Gator Board or Acrylic (Face Mounting).

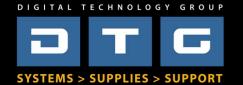

#### Laminators

- Pressure sensitive materials are applied via the nip between two silicone rubber rollers.
- The rollers mate the materials evenly, applying the required pressure in a wrinkle and bubble free manner.
- Laminators vary in cost and features. They type used depends on budget, volume of work, and type of application.
- Larger machines have automated take up, and feed features.

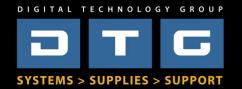

#### **Aqueous Liquid Coatings**

- -Aqueous coatings (like film laminates) protect, enhance and or alter a printed graphic.
- -An acrylic aqueous coating that is applied to a printed image.
- -Water based, it cures through drying.
- -A good solution for images that are textured (Ink jet canvas) or images that a less visible finish is desired (as the finished coating is much thinner).

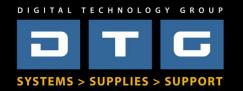

#### **Aqueous Coating Equipment**

- -Coating equipment is superior to hand applying (rolling or spraying) for several reasons.
- -Mechanically applying the coating can save coating waste up to 50%, applying the coating in a neater, uniform pattern and save on labor costs.
- -Mechanical Coaters come in smaller, low volume machines as well as larger high volume equipment.
- -Mechanical Coaters are designed work on inkjet canvas, fine art papers, vinyl and other wet strength substrates.

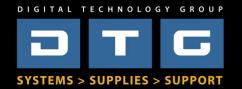

#### Profitable Finishing

The ability to finish properly allows you to create a valuable revenue stream. Proper techniques, materials, and equipment will push your brand out in front of others in the marketplace, and help make your company more profitable.

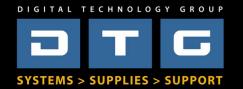

## Expand your Product Offerings

## Dye Sublimation

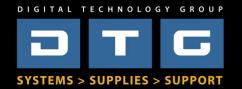

### Dye Sublimation – What???

- Multi-step process
  - Print
  - Press

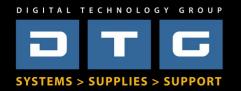

## Dye Sublimation - Products

- Photos/Art on Metal
- Photos/Art on Wood
- Photos/Art on Fabric
- Photos/Art on Mugs, Hats, Mouse Pads
- Photos/Art on Hundreds Gifts & Promotional Items

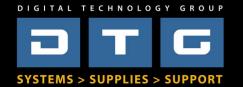

#### Dye Sublimation – What do I need?

- Dye Sublimation Printer (compatible)
- Dye Sublimation Inks (for specific printer)
- Dye Sublimation Paper
- Heat Press desired size
- Compatible Blanks metal, wood, fabric, etc

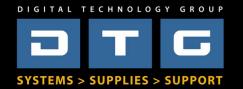

### Dye Sublimation – Systems

- Basic 8.5x14 System \$949
- Tabloid 11x17 System \$2,999
- Medium format 24" System \$6,500
- Large format 44" System (no press) \$7495
- Large format 64" System (no press) \$13995

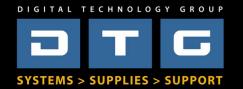